## Installing Platform LSF on Windows

Platform LSF Version 8.0 June 2011

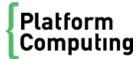

| Copyright                                     | © 1994-2011 Platform Computing Corporation.                                                                                                    |
|-----------------------------------------------|----------------------------------------------------------------------------------------------------|
|                                               | Although the information in this document has been carefully reviewed, Platform Computing Corporation ("Platform") does not warrant it to be free of errors or omissions. Platform reserves the right to make corrections, updates, revisions or changes to the information in this document.                                                                                                    |
|                                               | UNLESS OTHERWISE EXPRESSLY STATED BY PLATFORM, THE PROGRAM DESCRIBED IN THIS<br>DOCUMENT IS PROVIDED "AS IS" AND WITHOUT WARRANTY OF ANY KIND, EITHER EXPRESSED OR<br>IMPLIED, INCLUDING, BUT NOT LIMITED TO, THE IMPLIED WARRANTIES OF MERCHANTABILITY AND<br>FITNESS FOR A PARTICULAR PURPOSE. IN NO EVENT WILL PLATFORM COMPUTING BE LIABLE TO<br>ANYONE FOR SPECIAL, COLLATERAL, INCIDENTAL, OR CONSEQUENTIAL DAMAGES, INCLUDING<br>WITHOUT LIMITATION ANY LOST PROFITS, DATA, OR SAVINGS, ARISING OUT OF THE USE OF OR<br>INABILITY TO USE THIS PROGRAM. |
| We'd like to hear<br>from you                 | You can help us make this document better by telling us what you think of the content, organization, and usefulness of the information. If you find an error, or just want to make a suggestion for improving this document, please address your comments to doc@platform.com.                                                                                                    |
|                                               | Your comments should pertain only to Platform documentation. For product support, contact support@platform.com.                                                                                                    |
| Document<br>redistribution<br>and translation | This document is protected by copyright and you may not redistribute or translate it into another language, in part or in whole.                                                                                                    |
| Internal redistribution                       | You may only redistribute this document internally within your organization (for example, on an intranet) provided that you continue to check the Platform Web site for updates and update your version of the documentation. You may not make it available to your organization over the Internet.                                                                                                    |
| Trademarks                                    | LSF is a registered trademark of Platform Computing Corporation in the United States and in other jurisdictions.                                                                                                    |
|                                               | ACCELERATING INTELLIGENCE, PLATFORM COMPUTING, PLATFORM SYMPHONY, PLATFORM JOB SCHEDULER, PLATFORM ISF, PLATFORM ENTERPRISE GRID ORCHESTRATOR, PLATFORM EGO, and the PLATFORM and PLATFORM LSF logos are trademarks of Platform Computing Corporation in the United States and in other jurisdictions.                                                                                                    |
|                                               | UNIX is a registered trademark of The Open Group in the United States and in other jurisdictions.                                                                                                    |
|                                               | Linux is the registered trademark of Linus Torvalds in the U.S. and other countries.                                                                                                    |
|                                               | Microsoft is either a registered trademark or a trademark of Microsoft Corporation in the United States and/or other countries.                                                                                                    |
|                                               | Windows is a registered trademark of Microsoft Corporation in the United States and other countries.                                                                                                    |
|                                               | Intel, Itanium, and Pentium are trademarks or registered trademarks of Intel Corporation or its subsidiaries in the United States and other countries.                                                                                                    |
|                                               | Other products or services mentioned in this document are identified by the trademarks or service marks of their respective owners.                                                                                                    |
| Third-party<br>license<br>agreements          | http://www.platform.com/Company/third.part.license.htm                                                                                                    |

# Contents

| Example installation directory structures      |    |
|------------------------------------------------|----|
| EGO in the Platform LSF cluster                | 7  |
| Plan and prepare your systems for installation |    |
| Install a new Platform LSF cluster             |    |
| Installation parameter quick reference         |    |
| Platform LSF installation parameters           | 10 |

## Example installation directory structures

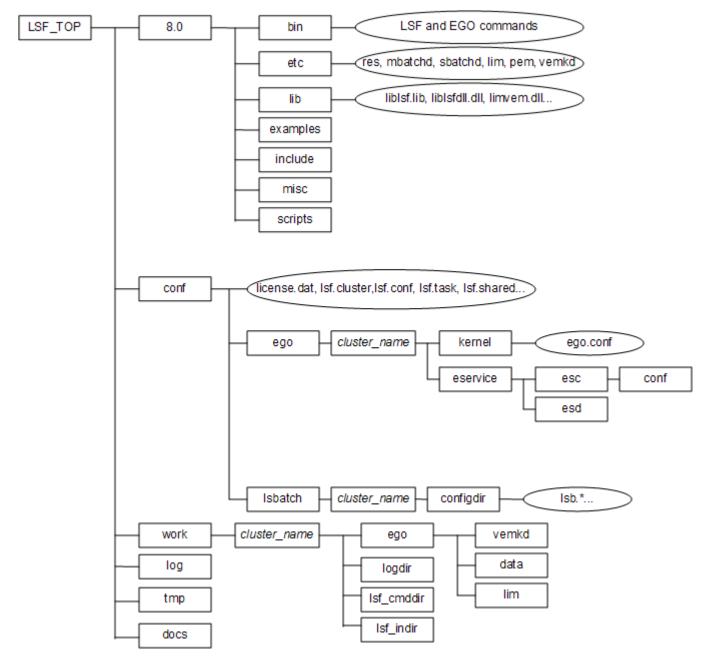

## Shared directory

The shared directory is configured if you run egoconfig on a host after installation:

#### Example installation directory structures

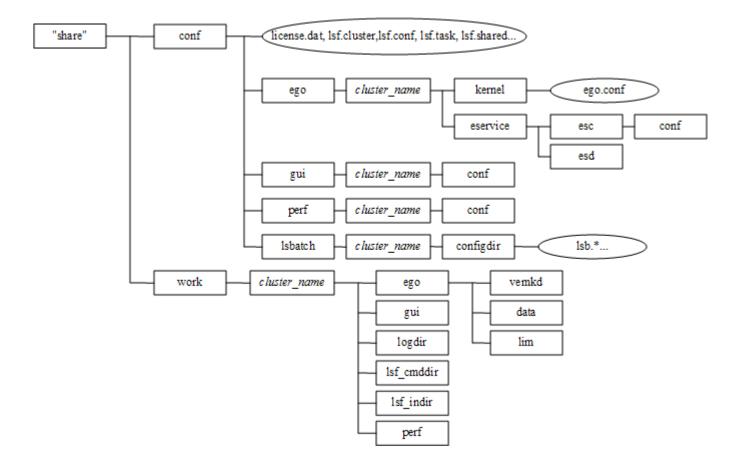

## EGO in the Platform LSF cluster

When EGO is enabled in the cluster, EGO may control services for components. This is recommended. It allows failover among multiple management hosts, and allows EGO cluster commands to start, stop, and restart the services.

See the LSF administrator documentation for more details on the benefits of enabling EGO and using EGO to control the services.

### Installation choices

When you install the cluster and enable EGO, you can configure the following separately:

• EGO control of sbat chd and res

## Plan and prepare your systems for installation

MSI version 2.0 or later is required.

- 1. Choose LSF hosts (master host, master candidates, server hosts, and client-only hosts).
- 2. Choose an installation directory that is available on every host.
- 3. For failover purposes, create and share the shared directory (e.g., \\HostF\EGOshare).
  - a) Ensure the shared directory is accessible with the same path name from all hosts in the cluster.
  - b) Ensure the installation user has Full Control permission for the shared directory.
- 4. Review the installation parameter reference, make sure the connection ports and LSF sbatchd, res, and mbatchd ports are available on all host.
- 5. Choose a primary LSF administrator (owns the LSF and EGO configuration files and log files; e.g., DOMAIN\lsfadmin).

Create the primary LSF administrator account with these privileges on each host:

- Act as part of the operating system
- Debug programs
- Replace a process level token
- Log on as a service
- Adjust memory quotas for a process

#### Note:

The account should belong to the Local Administrators group on each host.

6. Obtain the necessary files for installing LSF.

You need the following files to install LSF:

- Platform LSF distribution file
- Platform LSF license file (l i cense. dat)

See the LSF Version 8 Release Notes for detailed steps for downloading the distribution files.

7. If you want to install the Platform Management Console (PMC), obtain the PMC executable from LSF Version 7 Update 5 on the FTP site.

## Install a new Platform LSF cluster

1. Install the master host. Log on as the primary LSF administrator (DOMAI N\l sf admi n) to the master host (or use an installation account that belongs to the Local Administrators group) and run the installer (l sf 8\_wi n. msi) to create a new cluster.

After completing the master host installation, the LSF installer creates a batch file (i nstall.bat) that you can use to silently install hosts in this cluster. The batch file sets the installation parameters and runs the installer.

You must customize this batch file for specific hosts (master candidates, LSF server hosts, and LSF client hosts) in the cluster before installation.

- 2. Install additional hosts.
  - a) Install master candidates.
  - b) Install LSF server hosts.
  - c) Install LSF client hosts.
- 3. If you disabled automatic startup of LSF after installation, log on to the master host as 1 sf admi n and run 1 sf st art up to start the cluster.
- 4. Test your cluster by running some basic LSF commands (e.g., l si d, l shosts, bhosts).

## Installation parameter quick reference

Use this reference to learn about the install parameters or dialog windows.

## Platform LSF installation parameters

The installation parameters for LSF are configured automatically by the interactive installer. The related interactive install dialog window name is shown for each parameter.

If you do not use the interactive installer, specify command-line installation options as needed. The syntax is shown for each parameter.

For silent install with msiexec, the msiexec syntax is:

msiexec /i package\_file [parameter\_value ...] /quiet

For example, to install a server host and specify the installation directory:

msi exec /i \\hostB\download\lsf8.0\_win32.msi SERVERHOSTS=hostM HOSTTYPE=ServerINSTALLDIR=C: \LSF /quiet

For silent uninstall, the msiexec syntax is:

msiexec /x package\_file /quiet

#### Parameter reference

The installer may require the following parameters.

#### LICENSEFILE (License File window)

#### Description

Full path to the LSF license file (license. dat). You must have a valid license file to install LSF.

#### Syntax

LICENSEFILE="\path\license\_file"

e.g. LICENSEFILE="C:\license.dat"

\*master host only

#### Default

None-required variable

#### SHAREDIR (Shared Directory window)

#### Description

Full path to the shared directory. The shared directory contains shared configuration files and is used for master host failover. This is recommended for production clusters.

#### Note:

You only specify a shared directory when both your master and all master candidate hosts are Windows hosts. You cannot have mixed Windows and UNIX master and master candidate hosts.

#### Syntax

SHAREDIR="\\fileserver\path"

For example: SHAREDI R="\\Host F\EGOshare"

#### Default

no shared directory

#### HOSTTYPE (Installation Options window)

#### Description

The type of host you wish to install: LSF master host (new cluster), master candidate, server, or client host.

#### Syntax

HOSTTYPE= Master| Candidate| Server| Client

e.g. HOSTTYPE=Server

#### Default

LSF master host (new cluster)

\*master host always gets full package

#### SERVICETYPE (SBD and RES Control window)

#### Description

Set the value to "EGO" if you want EGO Service Controller to start LSF res and sbatchd, and restart if they fail.

#### Syntax

SERVICETYPE=EGO| LSF

e.g. SERVICETYPE=EGO

#### Default

LSF—res and sbatchd are managed as Windows services

#### CLUSTERNAME (Cluster Name window)

#### Description

Name of the LSF cluster. Do not use the same name as any LSF host, user or user group.

#### Syntax

CLUSTERNAME=cluster\_name

e.g. CLUSTERNAME=Research

#### Default

Cluster1

#### **INSTALLDIR** (Installation Directory window)

#### Description

Full path to the top-level LSF installation directory.

#### **Syntax**

INSTALLDIR=path

e.g. INSTALLDIR=C:\PlatformLSF8

#### Default

C:\LSF\_8.0

#### CLUSTERID (Cluster ID window)

#### Description

This parameter is not required for normal installation of a new cluster. Specify the unique Cluster ID of your cluster.

Cluster ID is used to identify different clusters when one host belongs to multiple clusters. It is appended to Windows service names, for example, if your cluster ID is "service", the lim service serving your cluster is named "Platform LIM service" instead of "Platform LIM".

#### **Syntax**

CLUSTERID=cluster\_id

e.g. CLUSTERID=research

#### Default

undefined

#### CLUSTERADMIN (Cluster Administrator window)

#### Description

Cluster administrator (lsfadmin).

#### Syntax

CLUSTERADMIN="domain\user\_name"

or

CLUSTERADMIN=".\user\_name"

e.g. CLUSTERADMIN="DOMAIN\lsfadmin"

#### Default

installation account is the default cluster administrator

#### ADMINPASSWD (Cluster Administrator window)

#### Description

Actual password of the cluster administrator account (lsfadmin).

#### Syntax

ADMINPASSWD="password"

e.g. ADMINPASSWD="mypasswd"

\* master host only

#### Default

None - required

#### Configuration Options window

#### Description

Default (quick install) or custom configuration. Select default configuration to use default values for all remaining installation options. This dialog window has no corresponding installation parameter.

#### Default

Default configuration (quick install)

#### SERVICEUSERNAME (Windows Service Account window)

#### Description

Name of the system services execution user OS account. This account is used to run LSF system services.

#### Syntax

SERVICEUSERNAME="domain\user\_name"

or

SERVICEUSERNAME=".\user\_name"

e.g. SERVICEUSERNAME="DOMAIN\lsfadmin"

#### Default

the Local System account

#### SERVICEPASSWORD (Windows Service Account window)

#### Description

Actual password of the system services execution user OS account.

#### Syntax

SERVICEPASSWORD="password"

e.g. SERVICEPASSWORD="mypasswd"

\* local server host only

#### Default

None - the default systems service execution user OS account is the Local System account, which does not require a password

#### BASEPORT (Platform LSF Ports window)

#### Description

Base connection port. LSF uses 4 consecutive ports starting from the base port, e.g., 7869-7872.

#### **Syntax**

BASEPORT=port\_number

e.g. BASEPORT=7869

#### Default

7869

\* indicates ports 7869-7872

#### RESPORT (Platform LSF Ports window)

#### Description

LSF res port.

#### **Syntax**

RESPORT=port\_number

e.g. RESPORT=6878

#### Default

6878

#### SBDPORT (Platform LSF Ports window)

#### Description

LSF sbatchd port.

#### **Syntax**

SBDPORT=port\_number

e.g. SBDPORT=6882

#### Default

6882

#### MBDPORT (Platform LSF Ports window)

#### Description

LSF mbatchd port.

#### **Syntax**

MBDPORT=port\_number

e.g. MBDPORT=6881

#### Default

6881

#### DYNAMICHOST (Dynamic Hosts window)

#### Description

Set the value to Yes to enable dynamic hosts in LSF. After installation, configure security for dynamic hosts.

#### Syntax

DYNAMICHOST=Yes | No

e.g. DYNAMICHOST=Yes

#### Default

No-hosts cannot join the cluster dynamically

#### STARTUP (Startup window)

#### Description

Set the value to "No" to disable automatic startup of LSF after installation.

#### **Syntax**

STARTUP=Yes | No

e.g. STARTUP=Yes

\*for master candidates and shared server hosts, specify No

#### Default

Yes-start LSF automatically

#### ENABLEEGO (Enable EGO window)

#### Description

Set the value to "Yes" if you want to enable advanced EGO features.

#### **Syntax**

ENABLEEGO=Yes | No

e.g. ENABLEEGO=Yes

#### Default

No—Disable advanced EGO features

#### SERVERHOSTS (Server Hosts window)

#### Description

Define LSF server hosts that this host can contact.

#### Syntax

SERVERHOSTS=host\_name ...

e.g. SERVERHOSTS=HostM HostW

#### Default

None—Optional on master host, required on slave for interactive installation